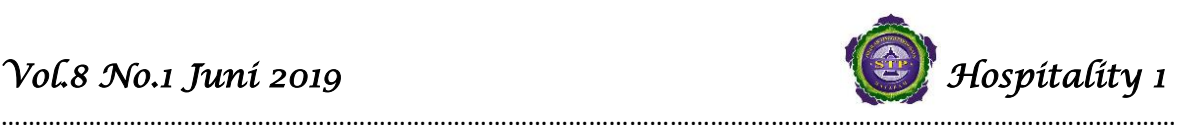

# **PELATIHAN** *CITATION* **DAN** *REFERENC***E BERBASIS APLIKASI DENGAN**  *MENDELEY* **DAN** *ENDNOTE* **BAGI DOSEN DI SEKOLAH TINGGI PARIWISATA MATARAM**

#### **Oleh**

**Ida Nyoman Tri Darma Putra Dosen Sekolah Tinggi Mataram Email: [Ida.nyoman.putra@gmail.com](mailto:Ida.nyoman.putra@gmail.com)**

#### **Abstrak**

Dosen perlu untuk memperoleh pelatihan penelusuran sumber pustaka online dan penulisan daftar pustaka. Pelatihan penelusuran daftar pustaka online perlu dilakukan karena di internet tersedia sumber pustaka dengan jumlah tidak terbatas dan murah untuk dapat diakses oleh siapa pun. Selain itu, dosen perlu untuk mampu mengekstrak sumber refensi online secara cepat dan efektif. Selain itu, seorang dosen juga teridentifikasi memiliki kesulitan dalam menuliskan sumber rujukan/daftar pustaka. Metode penulisan daftar pustaka itu sendiri banyak ragamnya, seperti MLA, APA, CBE, CMS, dan lain-lain. Mendeley dan endnote adalah software manajemen referensi dan jaringan sosial akademis yang bisa membantu kita mengorganisir publikasi hasil penelitian, menulis skripsi, thesis, desertasi, dan berkolaborasi dengan peneliti lain secara online serta menemukan publikasi penelitian terakhir. Pada bulan Agustus sampai dengan Desember, kegiatan pertama yang dilakukan adalah memberikan orientasi Pengenalan tentang sitasi dan daftar pustaka berbasis aplikasi dengan menggunakan aplikasi Mendeley dan EndNote. Selama pelatihan berlangsung, kendala yang dihadapi dalam pelaksanaan pelatihan ini adalah waktu dan jadwal pelatihan yang masih berbenturan dengan jadwal kegiatan lain maupun kegiatan pribadi masing-masing dosen yang ada di Sekolah Tinggi Pariwisata Mataram. **Kata Kunci : Pelatihan, Mendeley, EndNote.**

## **PENDAHULUAN**

Peraturan Kemenristekdikti Tentang Jabatan Fungsional Guru Dan Angka Kreditnya memasukkan unsur publikasi ilmiah atas hasil penelitian atau gagasan inovatif pada bidang pendidikan formal sebagai bagian penting dari proses naik pangkat dan beban kerja dosen. Hal itu berarti bahwa kompetensi menulis suatu karya ilmiah merupakan suatu kompetensi yang esensial bagi seorang dosen. Karya ilmiah adalah suatu karangan atau tulisan yang diperoleh sesuai dengan sifat keilmuannya dan didasari oleh hasil pengamatan, peninjauan, penelitian dalam bidang tertentu, disusun menurut metode tertentu dengan sistematika penulisan yang bersantun bahasa dan isinya dapat dipertanggungjawabkan kebenarannya/ keilmiahannya." (Ekosusilo & Kasihadi, 1985). Ekosusilo & Kasihadi (1985) selanjutnya mengungkapkan bahwa tujuan dari pembuatan karangan ilmiah adalah: (1) memberi

penjelasan, (2) memberi komentar, atau penilaian, (3) memberi saran, (4) menyampaikan sanggahan, dan (5) membuktikan hipotesa. (Ekosusilo & Kasihadi, 1985) Sejalan dengan hal itu, berdasarkan wawancara dan penyelidikan informal yang penulis lakukan di lapangan, penulis menemukan bahwa banyak dosen yang terkendala naik pangkat karena terbentur oleh tantangan menulis karya ilmiah itu sendiri. Mereka mengungkapkan bahwa mereka sangat sulit untuk bisa menghasilkan karya tulis ilmiah karena hal itu melibatkan suatu proses yang rumit dan berbelit-belit.

Sebagai akibatnya, pengembangan profesisonalitas seorang dosen dapat menjadi mandeg dan pada gilirannya, menyulitkan dosen tersebut untuk naik pangkat. Situasi tersebut tentu saja perlu mendapat perhatian segera dari berbagai pihak yang berkepentingan. Selain itu, seorang dosen

…………………………………………………………………………………………………………………………………………………………

*P-ISSN:* 2088-4834 *<http://stp-mataram.e-journal.id/JHI>*

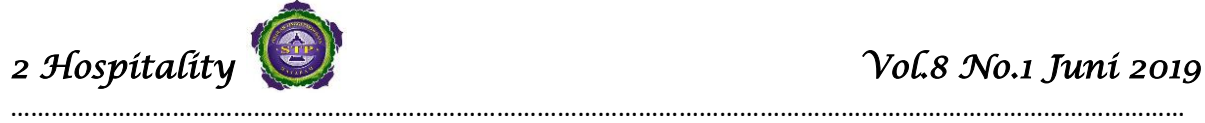

diwajibkan untuk setiap tahun menghasilkan karya tulis ilmiah yang dipublikasikan di jurnaljurnal nasional dan internasional. Oleh sebab itu, upaya-upaya untuk membantu peningkatan kompetensi dosen dalam menulis karya ilmiah dan publikasi perlu dilakukan secara terus menerus.

Penulisan karya ilmiah pada pokoknya meliputi tiga subkompetensi yang saling melengkapi, yakni (1) kompetensi melakukan penelusuran sumber pustaka, (2) kompetensi melakukan tindakan penelitian (mengumpulkan data), dan (3) kompetensi menulis. Kompetensi melakukan penelusuran sumber pustaka melibatkan upaya mencari dan menemukan sumber pustaka yang relevan dengan topik karya ilmiah; kompetensi melakukan tindakan penelitian meliputi kemampuan untuk menentukan dan menerapkan metode penelitian yang sesuai, prosedur penelitian, instrumen penelitian, dan mengumpulkan dan menganalisis data; sedangkan, kompetensi menulis berkaitan dengan kemampuan untuk melaporkan hasil penelitian secara tertulis melalui penggunaan bahasa yang jelas dan mudah dimengerti.

Dari ketiga kompetensi tersebut, kompetensi penelusuran sumber pustaka merupakan kompetensi yang paling sedikit memperoleh perhatian. Sebab pertama berkaitan dengan masih rendahnya budaya masyarakat di Indonesia, dan bahkan di kalangan dosen, yang berujung pada kurangnya perhatian pada sumber-sumber pustaka (Sulistiorini, 2014 & Rodin, 2013). Selain itu, banyak perpustakaan, khususnya perpustakaan sekolah, yang kurang dikelola secara profesional sehingga sumber pustaka ilmiah sangat sulit untuk ditemukan (Wicaksono-Arief, 2012). Sebagai tambahan, pada zaman informasi ini, banyak dosen yang kurang menguasai internet dan kurang sering online sehingga kurang menyadari bahwa di internet banyak sumber referensi relevan yang dapat diakses demi penulisan karya ilmiah.

Berpijak pada ketiga sebab itu, banyak dosen perlu untuk memperoleh pelatihan penelusuran sumber pustaka online dan penulisan daftar pustaka. Pelatihan penelusuran daftar pustaka online perlu dilakukan karena di internet tersedia sumber pustaka dengan jumlah tidak terbatas dan murah untuk dapat diakses oleh siapa pun. Selain itu, dosen perlu untuk mampu mengekstrak sumber refensi online secara cepat dan efektif.

Selain itu, seorang dosen juga teridentifikasi memiliki kesulitan dalam menuliskan sumber rujukan/daftar pustaka. Metode penulisan daftar pustaka itu sendiri banyak ragamnya, seperti MLA, APA, CBE, CMS, dan lain-lain. Terkait dengan hal itu, dosen, pertama, harus menentukan metode penulisan yang tepat karena setiap metode dibutuhkan untuk bidang ilmu yang berbeda. Selain itu, setiap metode penulisan cukup rumit dan membutuhkan kedetailan tertentu terkait dengan jenis sumber pustaka. Selanjutnya, dosen perlu menuliskan daftar pustaka secara konsisten.

Mendeley dan endnote adalah software manajemen referensi dan jaringan sosial akademis yang bisa membantu kita mengorganisir publikasi hasil penelitian, menulis skripsi, thesis, desertasi, dan berkolaborasi dengan peneliti lain secara online serta menemukan publikasi penelitian terakhir.

Sejalan dengan analisis situasi di atas, masalah yang akan ditangani dalam kegiatan pengabdian masyarakat ini adalah: (1) perlunya dosen-dosen di lingkungan STP Mataram memiliki keterampilan yang memadai dalam melakukan sitasi, dan memiliki keterampilan menulis daftar pustaka secara tepat dengan menggunakan aplikasi. Oleh karena itu, rumusan masalah pada pelatihan ini secara operasional adalah apakah melalui pelatihan sitasi dan daftar pustaka berbasis aplikasi ini dapat meningkatkan kemampuan dosen-dosen di STP Mataram dalam melakukan sitasi dan menuliskan daftar pustaka dengan menggunakan aplikasi Mendeley dan EndNote.

#### **LANDASAN TEORI Mendeley**

…………………………………………………………………………………………………………………………………………………………

Apa itu Mendeley, mungkin aplikasi ini masih terdengar asing dikalangan para pelajar/mahasiswa atau siapapun yang sedang menempuh pendidikan. Mendeley adalah suatu

………………………………………………………………………………………………………………………………………………………… aplikasi yang memudahkan kita untuk membuat catatan kaki dan daftar pustaka pada tulisan artikel, membuat laporan, tugas kuliah, skripsi, tesis, desertasi, dsb. Banyak aplikasi yang digunakan untuk mempermudah seseorang dalam menulis agar sesuai dengan kaidah/aturan dalam kepenulisan ilmiah, seperti Endnote. Akan tetapi aplikasi mendeley selain mudah juga gratis untuk digunakan atau didownload.

Kenapa harus Mendeley? Banyak tool yang bisa digunakan dalam menulis karya ilmiah. Memilih mendeley, karena aplikasi ini mempermudah kita dalam membuat daftar pustaka dan tidak tidak sulit didalam memasukkan data, tinggal cari file yang akan akan dikutip dan kemudian daftar pustaka pun muncul. Setiap instalasi Mendeley diwajibkan dengan mendaftar akun baru, dikarenakan setiap akun Mendeley disertai dengan akun online. Jika pengguna Mendeley mengsinkronisasi data-data PDF yang disimpan di komputer/laptop dengan akun onlinenya, maka informasi referensi yang disimpan di laptop tadi juga akan tersimpan di website dan bisa diakses dari manapun via internet di laptop atau dengan aplikasi Mendeley untuk iPhone dan iPad. Melalui jaringan internet, bisa ditemukan peneliti atau kelompok peneliti/penulis lain yang memiliki kesamaan minat atau bidang penelitian atau melakukan pencarian artikel-artikel yang sehubungan dengan topik penelitian yang sedang dikerjakan. Serta melalui jaringan internet, system akan mengirimkan/disarankan artikel yang serupa atau sebidang melalui internet. Sehingga dengan menggunakan mendeley, akan memudahkan pengindekan artikel dan berimpak kepada H-Indek penulis.

# **EndNote**

[EndNote](http://www.endnote.com/) adalah software yang khusus dikembangkan untuk reference management. Dengan software tersebut kita bisa menyimpan data-data mengenai referensi yang kita gunakan, sekaligus mengintegrasikannya ke teks yang kita tulis. EndNote adalah software buatan Thomson Reuters yang berbayar. Software ini dapat digunakan untuk mencari artikel pada database bibliografi

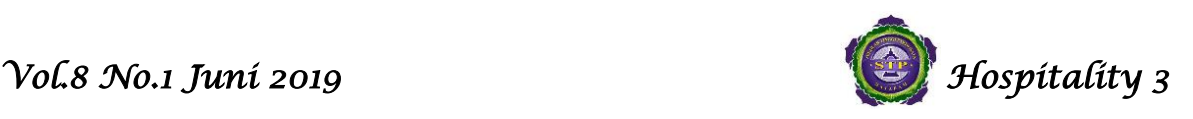

seperti Google Scholar, ScienceDirect, Scopus, dan sejenisnya, melakukan pengorganisasiannya termasuk membuat kutipan atau sitasi pada teks dan membuat daftar rujukan otomatis. Software ini kompatibel dengan Microsoft Word bahkan menjadi add in Microsoft Word itu sendiri, sehingga sangat membantu dalam penulisan karya ilmiah seperti artikel, jurnal, laporan, tesis maupun makalah.

Dengan EndNote, referensi yang diinginkan dapat sitasi (biasanya dengan nomor atau nama pengarang-tahun) di dalam teks, dan secara langsung program ini membuat daftar rujukannya di akhir teks.

Software ini juga dapat mengatur bentuk kutipan dan melakukan sinkronisasi dengan daftar rujukannya. Misalnya, jika kutipan menggunakan format nomor, maka penomoran pada daftar rujukannya berurut sesuai dengan urutan munculnya kutipan pada teks. Format ini dengan mudah diganti dengan format lain, misalnya nama-tahun. Urutan dalam Daftar rujukan akan berubah menjadi berurut secara abjad nama akhir penulis.

Menurut situs [www.endnote.com,](http://www.endnote.com/) versi terbaru adalah EndNote X9 Untuk memulai menggunakan software EndNote X9 ini adalah dengan terlebih dahulu menginstallkannya ke dalam komputer kita. Setelah terinstall, maka di Microsoft Word akan muncul add in EndNote X9.

Selanjutnya kita membuat EndNote Library yang berfungsi sebagai database yang menghimpun seluruh sumber rujukan dan sumber bacaan kita. Untuk memasukkan sumber rujukan/bacaan dapat dilakukan secara manual dengan memasukkan satu per satu rujukan/bacaan kita, atau dapat dengan menyisipkan secara otomatis dengan menekan tombol "cite" atau "kutip" pada file rujukan yang akan kita sisipkan ke dalam EndNote library.

Beberapa e-book, jurnal atau artikel online banyak yang memberikan fasilitas berupa tombol "cite" atau "kutip" sehingga kita bisa mengimpor atau menyisipkannya langsung pada EndNote library kita. Selain itu, di mesin

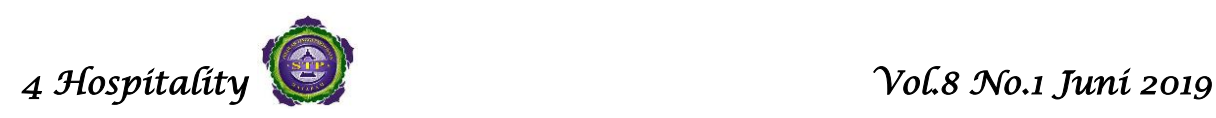

pencari tulisan (e-book, jurnal atau artikel) seperti Scopus atau Google Scholar (Google Cendekia) juga sudah tersedia tombol "cite" atau "kutip" ini.

Dalam EndNote library juga dapat disisipkan pdf file dari e-book, jurnal atau artikel yang kita rujuk. Hal ini sangat bermanfaat bagi kita, karena kita akan lebih mudah dan cepat mencari file yang kita butuhkan untuk membuat tulisan.

Setelah EndNote Library dibuat dan terisi sumber rujukan, kita dapat memilih tulisan yang menjadi rujukan dan menyisipkannya dalam tulisan kita, dan secara otomatis nantinya akan muncul sumber rujukan tersebut dalam daftra rujukan kita.

## **Jenis-Jenis Sumber Pustaka**

Ada beragam jenis sumber pustaka yang dapat digunakan sebagai rujukan pada penulisan suatu karya ilmiah. Sumber pustaka itu menurut kekuatan validitasnya dari yang lebih valid ke kurang valid dirumuskan sebagai berikut (Lester dan Lester Jr, 2003).

- 1) Buku ilmiah; seperti artikel jurnal, buku ilmiah telah melalui proses editing yang serius sebelum diterbitkan. Buku ilmiah diterbitkan karena buku itu mengupas tentang suatu topik secara detail dan luas. Buku ilmiah meliputi buku teks, skripsi/thesis/disertasi, modul, dan lainlain.
- 2) Biografi; biografi dapat digunakan untuk tujuan sebagai berikut:

- Untuk mengetahui posisi dan reputasi seseorang yang karyanya akan dikutip;

- Untuk menyediakan detail-detail biografi pada pendahuluan, apalagi jika karya yang dibuat menyangkut suatu teori yang mana pencetusnya dirasakan perlu untuk diungkap secara lebih detail;

- Untuk membahas kehidupan seorang penulis kreatif dalam kaitannya dengan karyakaryanya.

3) Artikel Ilmiah; artikel ilmiah dapat muncul di majalah, surat kabar, jurnal, atau secara online. Secara umum, isi artikel jurnal lebih dapat dipercaya daripada informasi di majalah popular

4) Website Bersponsor; internet menyediakan, baik informasi yang akurat maupun yang 'tidak jelas'. Oleh karena itu, informasi yang disediakan pada web perlu untuk dinilai menurut keakuratannya melalui pertanyaan berikut. - Apakah tepat bagi karya saya? - Apakah reliable dan authoritative? - Apakah disponsori oleh suatu institusi atau organisasi?

…………………………………………………………………………………………………………………………………………………………

- 5) Hasil Wawancara; wawancara yang dilakukan dengan ahli atau orang yang berwawasan menyediakan informasi yang sangat baik bagi karya penelitian. Hasil wawancara akan memberikan perspektif ahli pada karya seseorang.
- 6) Buku 'populer' atau komersial; buku komersial merupakan buku-buku yang diterbitkan untuk tujuan komersil. Jenis buku itu umumnya tidak membahas tentang topik-topik ilmiah secara dalam dan tidak melalui peer review yang mendalam. Buku itu secara umum juga berfokus pada hal-hal yang bersifat pemberian tips-tips tentang suatu situasi/kegiatan.
- 7) Ensiklopedia; ensiklopedia biasanya memberikan penjelasan singkat, bukan perspektif kritis

Majalah populer; seperti buku komersial, artikel majalah jarang memberikan ulasan yang mendalam tentang suatu subjek tertentu. Penerbitannya juga tidak melewati peer review yang kritis. Oleh sebab itu, penggunaannya perlu dilakukan secara hati-hati.

Surat kabar; artikel surat kabar sering dibuat dengan tergesa-gesa, sementara reporternya kerap berada di bawah tekanan deadline ketika menulis. Hal itu membuat waktu penulisan yang terbatas dan kerap tidak berdasarkan hasil penyelidikan yang intensif. Memang ada juga surat kabar yang ditulis oleh enulis yang berkualifikasi khusus, seperti New York Times, Atlanta Constitution, and Street Journal. Meskipun demikian, informasi pada artikel surat kabar tetap perlu disikapi secara hati-hati dan kritis.

Listserv; informasi e-mail melalui listserv perlu diperhatikan ketika informasi itu berfokus ada isu-isu akademis, seperti masalah dan solusi dalam pembelajaran karena diskusi yang

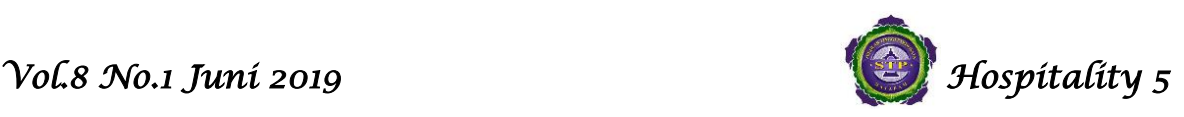

terjadi di sana kerap berasal dari universitas atau organisasi ilmiah. Bahkan, banyak instruktur yang membuat laman listserv bagi kelas-kelas tertentu. Listserv dapat membantu untuk menemukan topic-topik penelitian yang baik.

…………………………………………………………………………………………………………………………………………………………

Website milik individu; homepage/blog seseorang dengan berbagai link ke informasi yang lainnya menyediakan publikasi bagi seseorang yang mungkin (tidak) memiliki suatu pengetahuan tertentu. Homepage/blog tersebut sulit untuk dihindari karena selalu pop up pada berbagai mesin pencari. Oleh karena itu, kehatihatian sangat diperlukan.

Usenet; banyak kelompok usenet yang mempost informasi pada suatu laman tertentu. Usenet tersebut mengundang opini, ada yang dapat diandalkan dan ada yang tidak, tentang suatu subjek tertentu dari berbagai kelompok. Partisipan yang berkontribusi sebagai usenet kerap anonimus sehingga informasi yang disajikan juga perlu dievaluasi secara kritis.

Chat; percakapan real time di internet kerap tidak bernilai bagi penelitian akademis, dan tidak merupakan sumber yang sah bagi karya ilmiah.

# **METODE KEGIATAN**

Kegiatan ini berbentuk pelatihan sitasi dan daftar pustaka berbasis aplikasi dengan menggunakan aplikasi Mendeley dan EndNote yang berlangsung selama tiga bulan dalam beberapa kali pertemuan pelatihan. Kegiatan sitasi dan daftar pustaka berbasis aplikasi dengan menggunakan aplikasi Mendeley dan EndNote ini akan melibatkan dosen yang memiliki pengetahuan dan keterampilan yang sesuai sebagai pelatih.

# **Materi Pelatihan**

Materi pelatihan sitasi dan daftar pustaka berbasis aplikasi dengan menggunakan aplikasi Mendeley dan EndNote ini berdasarkan materi pelatihan yang dibuat dan disesuaikan dengan kebutuhan peserta pelatihan . Isi materi pelatihan akan berfokus pada bagaimana melakukan sitasi dan membuat daftar pustaka berbasis aplikasi dengan menggunakan aplikasi Mendeley dan EndNote. Tim pengabdian menyiapkan dan menyesuaikan materi yang disesuaikan dengan pengetahuan dan keterampilan yang sesuai dengan tujuan pelaithan ini bagi dosen di Sekolah Tinggi Pariwisata Mataram. Kegiatan dilaksanakan selama tiga bulan, dari bulan Oktober - Desember.

Kegiatan diawali dengan perkenalan mengenai tujuan dan sasaran kegiatan yang akan dilakukan kepada peserta yakni dosen di STP Mataram yang dilanjutkan dengan pengenalan materi pelatihan kepada peserta pelatihan.

Pelatihan pelatihan sitasi dan daftar pustaka berbasis aplikasi dengan menggunakan aplikasi Mendeley dan EndNote ini akan dilaksanakan di Sekolah Tinggi Pariwisata Mataram dengan jumlah pertemuan 3 kali. Kegiatan pengajaran dilaksanakan setiap 1 kali dalam sebulan dengan melihat jadwal kegiatan perkuliahan kampus sehingga dapat menyesuaikan dan tidak mengganggu kegiatan mengajar perkuliahan dosen yang mengikuti kegiatan ini.

Metode pelatihan akan lebih fokus pada pelatihan sitasi dan daftar pustaka berbasis aplikasi dengan menggunakan aplikasi Mendeley dan EndNote. Pada awal pelatihan akan diberikan pengenalan dan pengetahuan mengenai pelatihan sitasi dan daftar pustaka berbasis aplikasi dengan menggunakan aplikasi Mendeley dan EndNote. Kegiatan pelatihan ini dibuat semaksimal mungkin berpusat pada keterampilan bagi dosen dalam mempelajari hal-hal utama yang menjadi target pelatihan. Dalam hal ini, diawal pelatihan, materi yang diberikan adalah instalasi software/aplikasi yang menjadi target penggunaan aplikasi dalam pelatihan. Ada dua jenis software yang akan diinstal pada setiap laptop peserta yaitu Mendeley dan EndNote versi terbaru.

Di akhir pertemuan akan dilaksanakan praktek langusng dan assessment untuk mengukur tingkat pemahaman dan keterampilan dosen selama mengikuti kegiatan pelatihan ini. Hasil pelatihan ini dapat digunakan untuk menganalisis sejauh mana kemampuan dosen dalam melakukan sitasi dan daftar pustaka berbasis aplikasi dengan menggunakan aplikasi Mendeley dan EndNote.

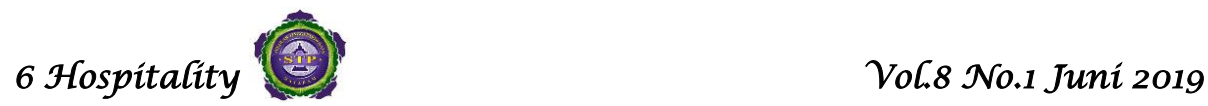

## **HASIL DAN PEMBAHASAN**

Kegiatan awal dari pelaksanaan pelatihan ini adalah pemberian materi pengetahuan mengenai sitasi dan daftar pustaka. Hasil kegiatan pengabdian pada masyarakat ini berlangsung dengan baik dan lancar. Kegiatan ini disambut positif dari pihak kampus dan dosen-dosen yang terlibat dalam kegiatan pelatihan ini. Program kegiatan pelatihan pelatihan sitasi dan daftar pustaka berbasis aplikasi dengan menggunakan aplikasi Mendeley dan EndNote ini disambut positif karena program ini sesuai dengan kebutuhan dosen-dosen yang membutuhkan pengetahuan dan kemampuan dalam melakukan sitasi dalam membuat tulisan dan mempermudah dalam menulis jurnal dan penelitian. Selain itu beberapa dosen adalah mahasiswa program doctor yang akan menulis disertasi. Respon yang positif tersebut terlihat dari partisipasi aktif, baik dari pihak kampus maupun dari peserta pelatihan sitasi dan daftar pustaka ini. Motivasi peserta pelatihan untuk mengikuti proses pelatihan cukup antusias. Hal ini menandakan adanya keinginan untuk meningkatkan kemampuan mereka dalam sitasi dan membuat daftar pustaka berbasis aplikasi dengan menggunakan aplikasi Mendeley dan EndNote.

Kegiatan ini berbentuk pelatihan sitasi dan daftar pustaka berbasis aplikasi dengan menggunakan aplikasi Mendeley dan EndNote yang berlangsung selama tiga bulan dalam beberapa kali pertemuan pelatihan. Kegiatan sitasi dan daftar pustaka berbasis aplikasi dengan menggunakan aplikasi Mendeley dan EndNote ini akan melibatkan dosen yang memiliki pengetahuan dan keterampilan yang sesuai sebagai pelatih. Materi pelatihan sitasi dan daftar pustaka berbasis aplikasi dengan menggunakan aplikasi Mendeley dan EndNote ini berdasarkan materi pelatihan yang dibuat dan disesuaikan dengan kebutuhan peserta pelatihan . Isi materi pelatihan akan berfokus pada bagaimana melakukan sitasi dan membuat daftar pustaka berbasis aplikasi dengan menggunakan aplikasi Mendeley dan EndNote. Tim pengabdian menyiapkan dan menyesuaikan materi yang disesuaikan dengan pengetahuan dan keterampilan yang sesuai dengan tujuan pelaithan ini bagi dosen di Sekolah Tinggi Pariwisata Mataram.

…………………………………………………………………………………………………………………………………………………………

Pada bulan Agustus sampai dengan Desember, kegiatan pertama yang dilakukan adalah memberikan orientasi Pengenalan tentang sitasi dan daftar pustaka berbasis aplikasi dengan menggunakan aplikasi Mendeley dan EndNote. Hal ini penting dilakukan karena akan memeberikan wawasan kepada peserta apa dan bagaimana prosedur dalam melakukan sitasi dan daftar pustaka berbasis aplikasi dengan menggunakan aplikasi Mendeley dan EndNote. Kegiatan pelatihan berikutnya adalah Orientasi Pengenalan dan Instalasi Aplikasi/Software pada Laptop Peserta Pelatihan. Setelah aplikasi dan software terinstal dilanjutkan dengan memberikan pelatihan melakukan Sitasi dan membuat daftar pustaka dengan menggunakan Aplikasi Mendeley kepada para peserta pelatihan. Aplikasi yang sudah terinstal yaitu Mendeley diberikan dan diinstalkan pada tiap computer peserta agar bisa menggunakan selama pelatihan. Setelah materi dengan Mendeley dilaksanakan dilakukan pelatihan melakukan Sitasi dan membuat daftar pustaka dengan menggunakan EndNote. Endnote adalah aplikasi sitasi yang digunakan untuk membuat daftar pustaka dan sitasi berbasis software yanag terintegrasi dengan office word.

Setelah pelaithan dengan menggunakan Mendeley dan EndNote dilaksanakan dan peserta sudah dapat menggunakannya. Kegiatan pelaithan selanjutnya dilakukan praktek langsung menggunakan software Mendeley dan endNote untuk melakukan sitasi pada tulisan dan membuat daftar pustaka yang sudah ada. Selama praktek peserta diajak berdiskusi mengenai masalah yang dihadapi peserta dalam melakukan Sitasi dan membuat daftar pustaka dengan menggunakan EndNote dan Mendeley.

Selama pelatihan berlangsung, kendala yang dihadapi dalam pelaksanaan pelatihan ini adalah waktu dan jadwal pelatihan yang masih berbenturan dengan jadwal kegiatan lain maupun kegiatan pribadi masing-masing dosen

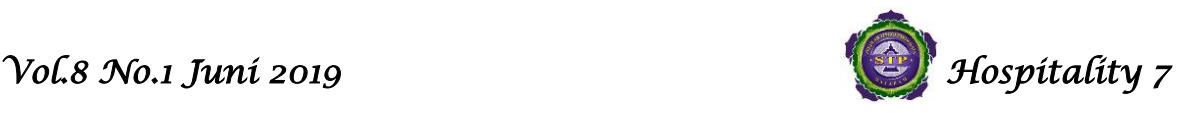

yang ada di Sekolah Tinggi Pariwisata Mataram. Banyaknya kegiatan di kampus dan tugas mengajar menyebabkan ada beberapa jadwal tidak dapat sesuai dengan pelatihan ini.

…………………………………………………………………………………………………………………………………………………………

Kendala lain yang dihadapi adalah sering terjadinya listrik mati saat pelatihan sedang dilaksanakan. Pelatihan menggunakan proyektor dalam kegiatannya membutuhkan listrik untuk dapat berfungsi. Selain itu koneksi internet wifi di kampus yang tidak bisa diakses dan lambat membuat durasi pelatihan menjadi tidak sesuai dengan alokasi waktu yang dibuat. Kendala yang ada menyebabkan proses pelatihan tidak dapat maksimal dilaksanakan. Pengabdian yang sama pernah dilakukan oleh (Masyhudi , 2019) yang mendapatkan hasil bahwa dosen masih belum serius dalam mengikuti pelatihan dikarenakan beberapa tugas tambahan yang dimiliki dan kesibukan jadwal mengajar sehingga pelaksanaan pelatihan masih kurang maksimal

Meskipun begitu, kendala-kendala ini masih bisa diatasi dengan pengaturan ulang jadwal dan penggunaan media board dan tetering wifi sehingga proses pelatihan tetap bisa dilaksanakan. Secara umum kegiatan pelatihan ini berlangsung dengan baik dan lancar dengan tingkat kehadiran peserta 90 % dari total peserta.

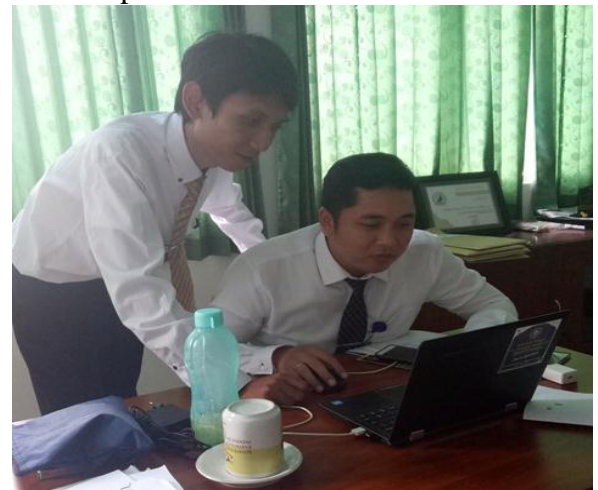

Gambar 1. Pelatihan dengan Kaprodi S1

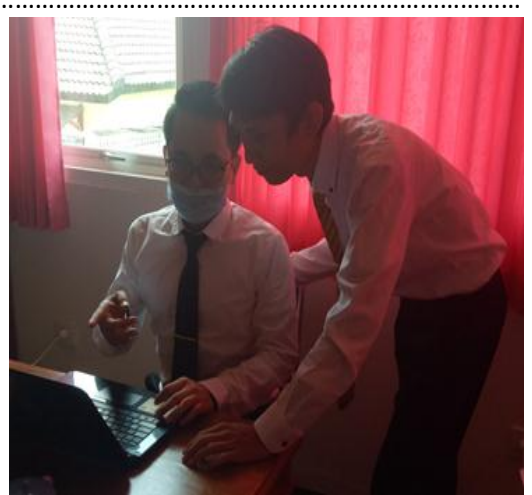

Gambar 2. Pelatihan dengan Dosen

## **PENUTUP**

Kegiatan ini berbentuk pelatihan sitasi dan daftar pustaka berbasis aplikasi dengan menggunakan aplikasi Mendeley dan EndNote yang berlangsung selama tiga bulan dalam beberapa kali pertemuan pelatihan. Respon yang positif tersebut terlihat dari partisipasi aktif, baik dari pihak kampus maupun dari peserta pelatihan sitasi dan daftar pustaka ini. Motivasi peserta pelatihan untuk mengikuti proses pelatihan cukup antusias. Secara umum kegiatan pelatihan ini berlangsung dengan baik dan lancar dengan tingkat kehadiran peserta 90 % dari total peserta. Selama pelatihan berlangsung, kendala yang dihadapi dalam pelaksanaan pelatihan ini adalah masalah internet, waktu dan jadwal pelatihan yang masih berbenturan dengan jadwal kegiatan lain maupun kegiatan pribadi masing-masing dosen yang ada di Sekolah Tinggi Pariwisata Mataram.

#### **DAFTAR PUSTAKA**

- [1] Ekosusilo, M., & Kasihadi, R. B. (1985). Dasar-Dasar Pendidikan. Semarang: Effhar Publishing.
- [2] Hindayati Mustafidah. (2017). Panduan Menggunakan Manajemen Referensi "Mendeley" Lembaga Publikasi Ilmiah Dan Penerbitan Universitas Muhammadiyah Purwokerto Januari,
- [3] Pendit, P. L. (2005). Perpustakaan Digital : perspektif Perpustakaan Perguruan Tinggi Indonesia. Depok: Perpustakaan

*P-ISSN:* 2088-4834 *<http://stp-mataram.e-journal.id/JHI>*

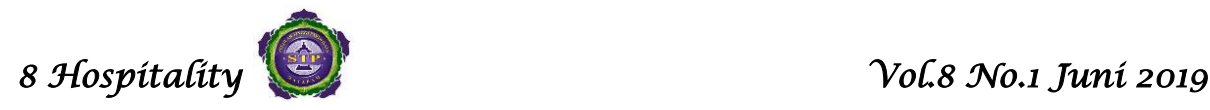

…………………………………………………………………………………………………………………………………………………………

Universitas Indonesia, (SeriPerpustakaan dan Informasi 1).

- [4] Pendit, P. L. (2008). Perpustakaan digital dari A sampai Z. Jakarta: Cita Karyakarsa Mandiri.
- [5] Purwono. (2008, April 30). Strategi Penelusuran Informasi Melalui Internet.
- [6] Rodin, R. (2013). Literasi Informasi di Perpustakaan Perguruan Tinggi. Media Pustakawan, (20) 4.
- [7] Sulistiorini. (2014). Kumpulan Pidato Sukarno: Membangkitkan Semangat Nasionalisme Pemuda Pemudi Indonesia (Upaya meningkatkan Minat Baca Pemuda Pemudi Indonesia). Jurnal JPUA, (4) 1.
- [8] Wicaksono-Arief. (2012). Manajemen Berbasis Perpustakaan: Penerapan Konsep Pemberdayaan Masyarakat untuk Membangun Perpustakaan. Media Pustakawan
- [9] [http://www.mendeley.com](http://www.mendeley.com/)
- [10]Masyhudi, Lalu. (2019) *Peningkatan Profesionalitas Dosen Di Sekolah Tinggi Pariwisata Mataram Melalui Pelatihan Penelusuran Sumber Pustaka Secara Online Dan Penulisan Daftar Pustaka Menggunakan Mendeley.* Vol.13 No.6 Januari 2019. Hal. 1237-1242.

*<http://stp-mataram.e-journal.id/JHI>P-ISSN:* 2088-4834